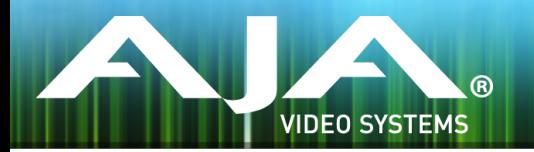

# リリースノート ̶ FS4 ファームウェア v1.0.0.58

### Firmware for AJA FS4

### 全般

このファームウェアはフレームシンクロナイザー製品 FS4 の初期リリースファームウェアです。 この製品の主な機能は下記の通りです。

#### • 2つのフレームシンクロナイザーモード

- シングルチャンネルモード
	- 1系統の4K、UltraHD、2K、HD または SD をサポート
	- YCbCr 4:2:2 10ビット
	- 同軸とファイバーケーブルによる 3G-SDI までの SDI 入出力
	- シングル、デュアル、クアッドリンクの入出力をサポート
	- クアッドリンク または 2サンプルインターリーブマッピングをサポート

#### • 4 チャンネルモード

- 4 系統の独立した 2K、HD または SD をサポート
- YCbCr 4:2:2 10ビット
- 同軸とファイバーケーブルによる 3G-SDI までの SDI 入出力
- シングル、デュアルリンクの入出力をサポート
- 最大で 8 系統までのSDI 入出力
- 3G-SDI は Level A、Level B-DL または Level B-DS をサポート
- ゲンロックソースとして外部リファレンス信号、SDI 入力もしくはフリーランをサポート
- 出力のタイミングとフレームディレイを調整可能
- AFD(SMPTE 2016 Active Format Descriptor) の入力検知によりダウンコンバートコントロール と出力のパススルーもしくはオーバーライトをサポート
- フリーズ機能(マニュアル操作または入力信号の寸断時)では黒味か最後の正常なフレームを選択可能
- モーションアダプティブなデインターレース、インターレース化機能
- 高いクオリティのアップ/ダウン/クロスコンバート
- SD のアスペクトレシオ変換
- ビデオプロセスアンプとカラーコレクター
- クロップ/フィルのコントロール
- バックグラウンドをフィルするためのマットジェネレーター
- クローズドキャプションの変換(CEA-608/CEA-708)
- テストパターンジェネレーターを内蔵
- · モニター出力 (SDI と HDMI)
- 24 ビット 48 KHz サンプルレートのオーディオをサポート
- SDI オーディオのディスエンベデッダーとエンベデッダー(20 ビット SD-SDI)
- バランスド AES 入出力(16 ch 入力、16 ch 出力)
- MADI 入出力 (BNC またはファイバー経由での 128 ch 入力、128 ch 出力)
- 277 x 208 チャンネルのオーディオマトリックスルーティングとゲイン、位相、ディレイの制御
- 全てのオーディオ入力に対してのオーディオサンプルレート変換が可能
- PCM ではないオーディオに対しての SRC のバイパス機能
- 5.1 ch もしくは 7.1 ch オーディオのステレオミックスダウン
- フロントパネルとPCディスプレイからのコントロール
- 内蔵されたWebサーバーにより遠隔でのステータス確認、構成、ソフトウェアアップデートが可能
- 広範囲のアラーム機能
- 構成可能なGPIO

## このリリースには含まれていない機能

- オプションの 12G/6G-SDI SFP モジュール
- SNMP

# 改善点

• 特にありません

# FS4 ソフトウェアのアップデートについて

 AJA FS4 は工場にてソフトウェアがプリインストールされますが、AJA の Web サイトに掲載され る最新のソフトウェアではない可能性があります。以下のセクションでは、AJA FS4 のソフトウェ アをアップデートするために必要な手順について説明します。

#### 最新のFS4ソフトウェアをダウンロードする

現行および過去の AJA FS4 リリースソフトウェアは、以下の AJA Web サイトから閲覧およびダ ウンロードでの入手が可能です。リストから最新のソフトウェアファイルをダウンロードしてくださ い。

<http://www.aja-jp.com/downloads/category/94-fs4>

ソフトウェアの展開

FS4 のソフトウェアアップデートファイルは zip ファイルですので、解凍ソフトを使って解凍してく ださい。 FS4 にインストールするソフトウェアのファイル名は次のようになっています。

"FS4\_ver\_1.0.0.0.bin"

注: PC または Mac OS の設定によっては、拡張子 "bin" は表示されない場合があります。

zip ファイルに含まれているマニュアルやリリースノート等のファイルを開いて、更新やアップデー ト情報を確認してください。

#### FS4 ソフトウェアのアップデートとインストール

Mac および Windows と Ethernet 接続するだけで、アップロードとソフトウェア更新プログラム をインストールすることが可能です。ソフトウェアのインストール手順は以下の通りです。

- 1. Web ブラウザから FS4 管理画面 (Web UI) ヘアクセスし、画面左側のナビゲーションボッ クスの下にある Update Firmware リンクをクリックして、 FS4 のアップデートページを開 きます。Web UI へのアクセス方法は、 FS4 のユーザーマニュアルを参照してください。
- 2. Browse... ボタンをクリックして、あらかじめダウンロードしたファイルを選択します。 例:AJA からダウンロードした zip ファイル内の FS4\_ver\_1.0.0.0.bin
- 3. OK をクリックしてファームウェアをアップロードします。ファイルが FS4 にアップロードさ れ、有効性が確認されます。不完全であったり、 FS4 のファイルでない場合は拒否されます。
- 4. アップロードが終了し、プロンプトが表示されたら Commit Uploaded Firmware をクリック し、プロセスが完了するのを待ちます(プロセスは数分間で完了します)。 完了後、再起動を促 すプロンプトが表示されたら"再起動"ボタンをクリックして FS4 を再起動します。再起動の進 行状況は FS4 のフロントパネルに表示されます。 再起動後、 FS4 は新しいソフトウェアで動 作し、フロントパネルに「Status」メニューが表示されます。
- 5. 以上の手順が完了すると、起動した FS4 のステータス画面の Software Version に新しいバー ジョンが表示されます。 FS4 の構成はアップグレード前の設定が保持されます。 FS4 の Web UI をリロードし、新しいソフトウェア が動作していることを確認してください。ソフトウェ アのバージョンは FS4 の Web UI 画面の一番上に表示されます。 FS4 のアップデートが失敗 した場合は、アップデートの手順をもう一度やりなおしてください。

注:ソフトウェアのダウンロード中に停電や不具合が起きた場合、 FS4 は保存されている古いバー ジョンで起動するので、アップデートの手順をやりなおすことができます。これは FS4 が以前の ソフトウェア内部に "safe" copy を保持するアップデートイベント時の安全機能が搭載されてい るためです。